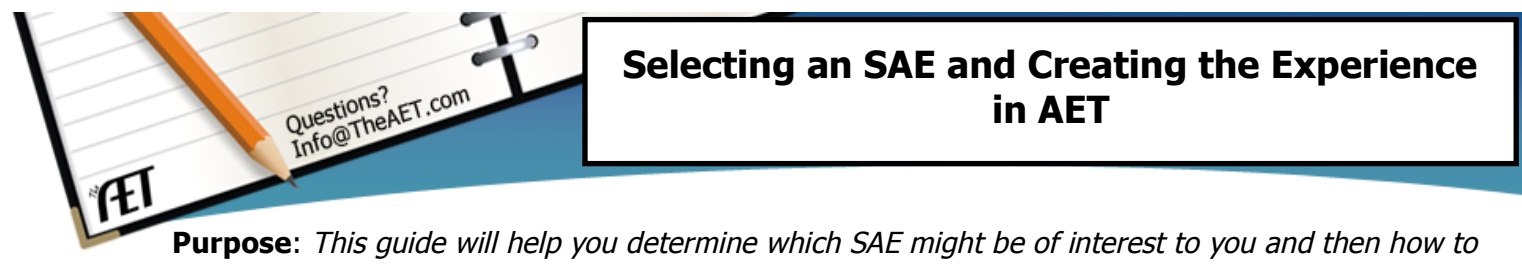

develop that experience in AET. The guide is a great class exercise with areas for you to write your interests and potential AET experiences

## **Student Name:\_\_\_\_\_\_\_\_\_\_\_\_\_\_\_\_\_\_\_\_\_\_\_\_**

## **STEP 1 - Selecting a SAE Type** (use this to help determine SAE's)–

Decision Tree – start at the top, answer the questions and follow the path to your SAE. Do it for each idea you have.

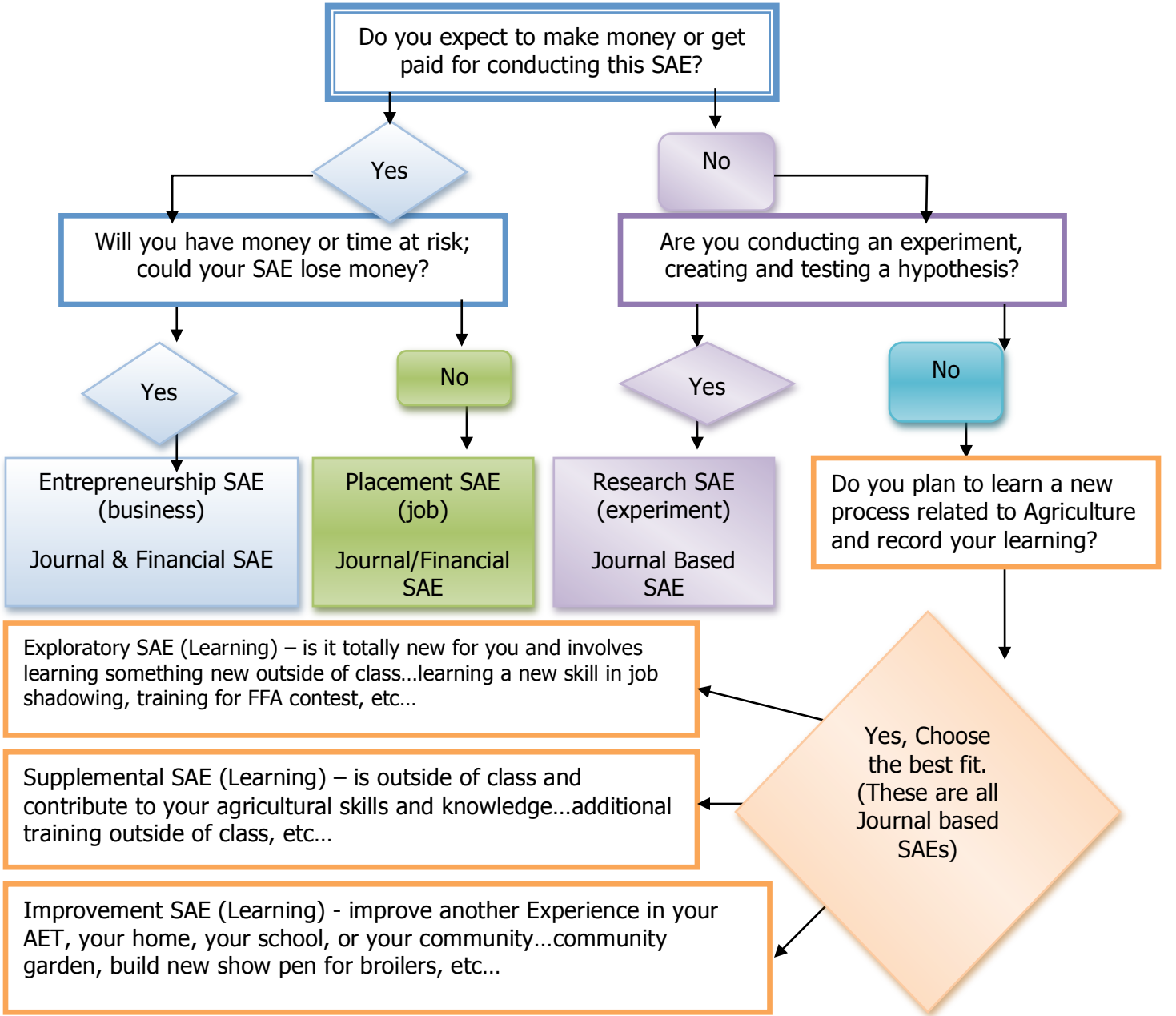

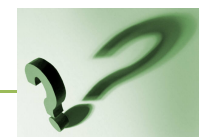

Brainstorming time…

My SAE idea is…(write the type of your SAE from the decision tree & a description)

## **Step 2. – Setting up SAEs in AET(here are the steps, check them off as you GO!)**

a. \_\_\_\_Select "Develop your Experience" in the Profile section of AET then

click the "Add New" button

- b. Select the Experience Category that best fits your SAE (check one)…such as:
	- Cluster Skills (CS) focused to several categories or the application of leadership, personal growth and career success skills
	- **\_\_\_** Animal Systems (AS) focused on animal systems
	- **EXECUTE:** Agribusiness Systems (ABS) focused on agribusiness projects
	- Biotechnology Systems (BS) focused on science projects
	- Environmental Service Systems (ESS) focused on waste management and environment
	- \_\_\_ Food Products and Processing Systems (FPP) focused on food science/service
	- **Natural Resource Systems (NRS) focused on soil, water, and other natural** resources
	- Plant Systems (PS) focused plant systems
	- \_\_\_ Power, Structural and Technical Systems (PST) focused on agriculture power system
- c. \_\_\_ Select an appropriate subcategory for your previous choice (depends on your category choice)
- d. Select the SAE type (choose one below from your brainstorming & use of page 1)
	- \_\_\_ Entrepreneurship SAE (a business type of SAE where you invest money and time)
	- \_\_\_ Placement SAE (a job experience, involves a paycheck or journal entries if unpaid)
	- Research SAE (an investment of time that follows the scientific method)
	- \_\_\_ Exploratory, Supplemental & Improvement (investment of time in learning)

e. Choose a unique name: \_\_\_\_\_\_\_\_\_\_\_\_\_\_\_\_\_\_\_\_\_\_\_\_\_\_\_\_\_\_\_\_\_\_\_\_, this name

should represent  $- (1)$  name you will recognize &  $(2)$  an associated time frame This is the name you will use when you make financial or journal entries related to this experience. Names such as Show Steers or Job would be too simple and not unique. Better choices would be San Antonio Steer 08 or Vet Clinic Job.

- f. Use the "Description" box to record more information about your SAE, A good project (SAE) description is:
- g. \_\_\_ Choose the "Category/Unit" only really important for SAEs that have specific units – like Head of Breeding Livestock." The "Category/Unit" changes based on the "Category" and "Subcategory" you have chosen.
- h. \_\_\_ Choose the Quantity is the number of "Category/Units" you have in this Experience. Often, it's 1.
- i. \_\_\_ Management Module only choose if this SAE if you are setting up a livestock experience and wish to create additional management information
- j. \_\_\_ HIT SAVE! The SAE will show up on your list of experiences. You can always edit  $\mathbf{\Phi}_{\mathbf{s}}$  experiences using this screen. Once you have completed the SAE, return to this screen, choose  $\bullet$  to make the SAE "inactive." This closes your inventory and removes the experience as a choice for future transactions. The experience manager will list completed experiences in a shaded column.

## **Step 3. Complete the SAE Plan or if applies the SAE Budget**

These involve additional guides, so take a look and complete these important parts of your SAE.

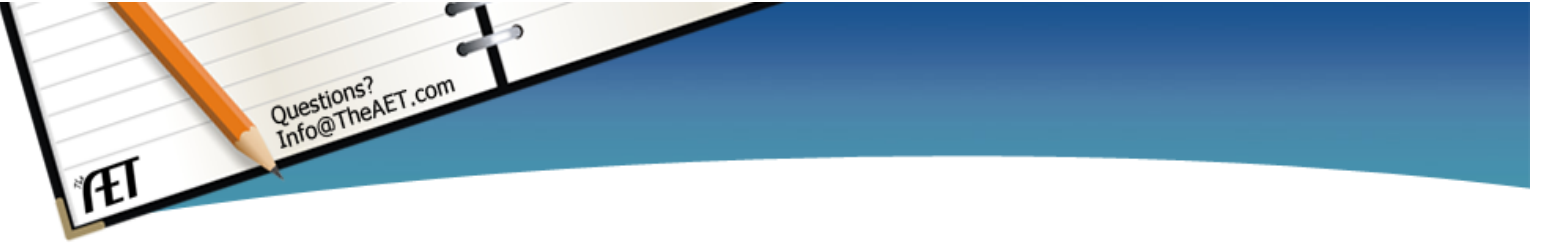

Use of this guide – Great class assignment for students to develop their SAE